# **Using Florical with Vantage**

This App Note Overvie applies to Vantage versions 6.3 UP2 and later

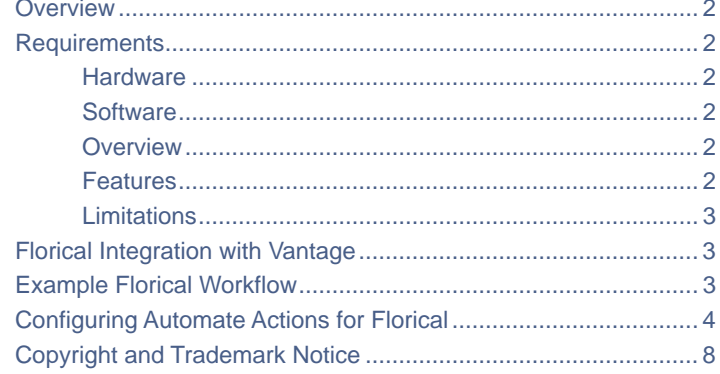

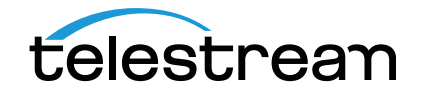

## <span id="page-1-0"></span>**Overview**

Florical provides powerful and reliable satellite acquisition, media asset management and onair presentation automation. Florical systems range from a simple single channel to large, multi-channel, fully redundant ShareCasting operations.

Telestream has integrated the Florical technology directly into Vantage to enable automated transfer of files processed through any Vantage workflow. Vantage interfaces with Florical via an optional Vantage service connector and associated Vantage workflow action. The Florical Service is a Florical plug-in in the Automation action of the Vantage Communicate service. Using this *Florical Automation Plugin* within your Vantage workflows enables automated delivery of media and associated files.

## <span id="page-1-2"></span>**Requirements**

The Vantage *Florical Automation Plugin* is available in Vantage 6.3 UP2 and later. If you do not currently have Vantage 6.3 UP2 or later, download the latest version from www.telestream.net and obtain a license that includes the Vantage *Florical Automation Plugin* from Telestream.

#### <span id="page-1-1"></span>**Hardware**

- **•** Vantage-compatible server hardware.
- **•** Florical hardware, purchased separately from Florical.

**Note:** The Vantage *Florical Automation Plugin* is compatible with Lightspeed and non-Lightspeed Vantage servers.

#### <span id="page-1-3"></span>**Software**

- **•** Vantage TrafficManager 6.3 UP2 (or later), with a valid license that includes the Vantage Communicate service.
- **•** Florical software, purchased separately from Florical.

**Note:** Florical Push Automation is available in the Vantage *Automate* action, which is a part of the Vantage Communicate service.

#### **Licensing**

**•** Vantage TrafficManager 6.3 UP2 (or later) license that includes the Vantage Traffic policy.

#### <span id="page-1-4"></span>**Features**

- **•** The Communicate service is installed by default when Vantage is installed. It can be installed on standalone Vantage systems and on all servers in a Vantage array.
- **•** Telestream support staff is the first line of support for the Vantage Florical integration. If our support staff determines that your needs are directly associated with the Florical software, Telestream will direct you to the Florical staff.

#### <span id="page-2-2"></span>**Limitations**

**•** Each license instance of the Traffic policy allows a server with the Vantage Communicate service to process Florical Push Automation actions.

**Note:** The amount of concurrent sessions is determined by the number of Traffic license policies and the session limit of the Communicate service. Each instance of the Traffic license policy enables a server with the Vantage Communicate service to process Florical Push Automation actions. By default, the session limit of each Communicate service is 128.

**•** This app note describes Vantage and Florical functionality. Features may differ if you have an earlier or later version of Vantage or Florical.

## <span id="page-2-1"></span>**Florical Integration with Vantage**

This option should be considered by any Vantage customer who uses a Florical automation system. The Vantage Florical Push Automation provides an efficient, secure and reliable method of automating media delivery to Florical servers. The Vantage Florical Push Automation is enabled by the Traffic license policy.

**Note:** Telestream does not resell Florical software. Telestream sells a connector (Vantage Florical Push Automation) for integrating Florical functionality into Vantage. The Florical software and instructions for installing it can be obtained separately from Florical or an authorized Florical reseller/dealer.

Follow these steps to enable Florical technology on your Vantage system:

- **1.** If you do not currently have Vantage 6.3 UP2 or later, download it from<www.telestream.net> and obtain a license from Telestream that includes the Florical service.
- **2.** If you already have Vantage 6.3 UP2 or later, obtain a license from Telestream that includes the *Florical Automation Plugin*.
- **3.** Enable the Vantage Communicate service for installation.
- **4.** Install Vantage. The Communicate service will be installed automatically by default.
- **5.** Apply a Vantage license that includes the Traffic policy.

For installation details, see the [V](http://http://www.telestream.net/telestream-support/vantage/help.htm)antage Domain Management Guide.

### <span id="page-2-0"></span>**Example Florical Workflow**

The Florical Push Automation in the Automation action enables Vantage to inter-operate with Florical systems. The interaction is a two-part notification: it requires that two Automation actions (each using the Florical Push Automation) be placed in the same workflow for each media file delivery.

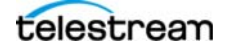

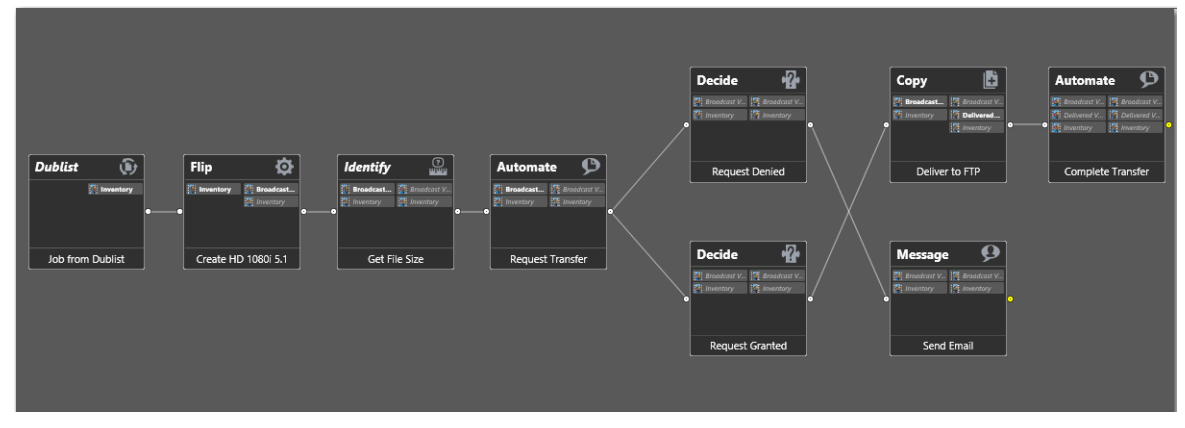

After a *Flip* action that produces the broadcast format, the first Florical Push *Automation* action typically is placed near the beginning of the workflow. It sends the Florical server a Transfer Request to determine if the Florical system will accept the media.

A Decide Action should be used (following the Automate action) to determine if the workflow should proceed to deliver media. If Florical accepts the request, it returns a status message and an ID to use with the subsequent Transfer Complete command.

If all other actions are successful, the second Florical Push Automation action (configured to send a Transfer Complete) advises the Florical server that the media has been delivered.

A basic Florical delivery workflow may include Vantage actions such as these:

- **• Dublist** Populates the variables required by the Florical Push Transfer Request Action.
- **• Automate** Configured to send a Transfer Request.
- **• Decide** Tests the result of the Transfer Request to determine if the workflow should proceed.
- **• Automate** Configured to send a Transfer Complete to advise the Florical server that the media has been delivered.

During delivery, Vantage makes an HTTP connection to the Florical system and delivers an XML file (a Push File) that describes the media and metadata that has been placed on the broadcast server. Media is stored using *Edit Filename Pattern* via a House ID variable from a Dublist action.

The media is then available for archive and/or transfer to different broadcast servers for play to air by Florical automation.

The Florical Automation Notification creates or updates entries in the Florical Automation System. Each entry in the system contains information for a specific commercial including the ISCI code, house identifier, duration, the playback server and the media file name.

## <span id="page-3-0"></span>**Configuring Automate Actions for Florical**

Follow these steps to configure the Florical action:

- **1.** Create a workflow similar to the one shown in previous topic.
- **2.** Set up the Dublist action to monitor a hotfolder for the arrival of a Dublist file. If the Dublist monitor finds a match with an entry in the Dublist file and the Vantage catalog, then a job is triggered. The Dublist action provides a House ID variable from the Dublist file.

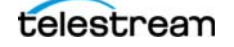

**3.** Click the "i" in the upper left corner of the first Automate action to open the Inspector. Configure the first Automate action for a Florical Transfer Request.

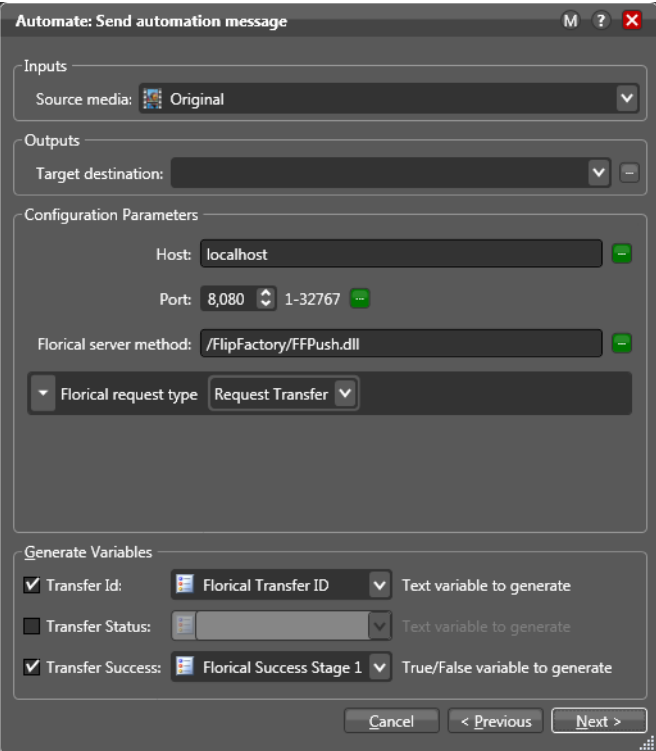

**4.** Fill in the required fields, and click Next to proceed to through the Inspector panels.

**Inputs**: Source Media. Specifies the nickname of the source media file: typically, the input media for a transcode action. While the Florical Push Automate action doesn't typically use this as input, the Florical server needs to know where the input media is stored.

**Note:** inputs are actually outputs from a GP Flip or IPTV Flip action.

**Outputs**: Target Destination specifies the location or folder where the transcoded media file is copied (assuming Florical accepts the file).

**Configuration Parameters**: Specifies the host, port and method to invoke.

**Host**: The DNS/IP address of the server running the Florical Automation System.

**Port**: The TCP port that the Florical HTTP server is using.

**Florical Server Method**: Enter the directory path and the name of the Florical DLL to finish building the URL for contacting the Florical HTTP server.

**Florical Request Type**: Select the function to perform. Used to configure each of the stages in the two-part notification. The first occurrence is typically configured as a Transfer Request, and the second as a Transfer Complete.

**5.** Configure the Transfer Request in the first Automate action as follows:

For Transfer Request, metadata parameters are supplied (see below). These parameters are passed to the Florical server during the Transfer Request.

**House ID | ISCI | Title | Client |Agency | Product |Start Time | Duration**: Enter the value for metadata field. House ID and ISCI are the only required parameters. During a Transfer Request, the Florical server must know the name of the media file that will be delivered, and it is assumed to be the House ID value in the input parameter. These parameters can be

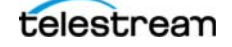

bound to variables and are typically discovered in an earlier part of the workflow such as a *Dublist* and *Identify* actions.

**Override Timecode**: When checked, the Override Timecode parameter forces the timecode format specified in the Start Time and Duration to Drop Frame or Non-Drop.

**Generate Variables**: Variables of interest that are discovered during the Transfer Request can be published for use by downstream actions in the workflow. Both the Transfer Request and Transfer Complete functions publish the status string received from the Florical Server and a Boolean to indicate the success of the transfer. The Transfer Success variable is typically used downstream to determine if the Florical workflow should continue. The Transfer ID variable is generated by a Transfer Request and must be supplied to the Transfer Complete action.

**Transfer ID | Transfer Status | Transfer Success**: When checked, select the variable to set. These variables can be used by downstream actions to control workflow processing.

**6.** Configure the Decide actions. One is for the event in which Florical accepts the file, and the other is for the event in which Florical rejects the file.

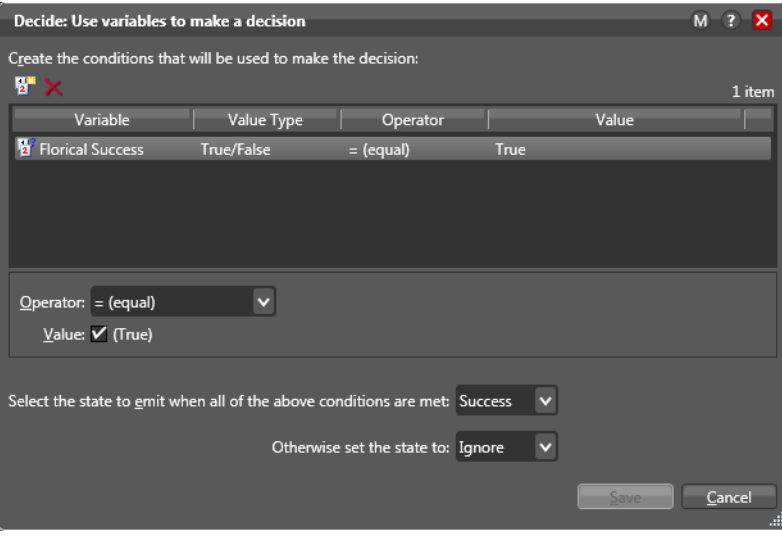

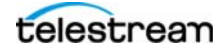

**7.** Configure the second Automate action for a Florical Transfer Complete as follows:

**Configuration Parameters**: Specifies the host, port and method to invoke.

**Host**: The DNS/IP address of the server running the Florical Automation System.

**Port**: The TCP port that the Florical HTTP server is using.

**Florical Server Method**: Enter the directory path and the name of the Florical DLL to finish building the URL for contacting the Florical HTTP server.

**Florical request type**: Transfer Complete.

**Generate Variables**: Variables of interest that are discovered during the Transfer Complete can be published for use by downstream actions in the workflow. Both the Transfer Request and Transfer Complete functions publish the status string received from the Florical Server and a Boolean to indicate the success of the transfer. The Transfer Success variable is typically used downstream to determine if the Florical workflow should continue. The Transfer ID variable is generated by a Transfer Request and must be supplied to the Transfer Complete action.

**Transfer Status | Transfer Success**: When checked, select the variable to set. These variables can be used by downstream actions to control workflow processing.

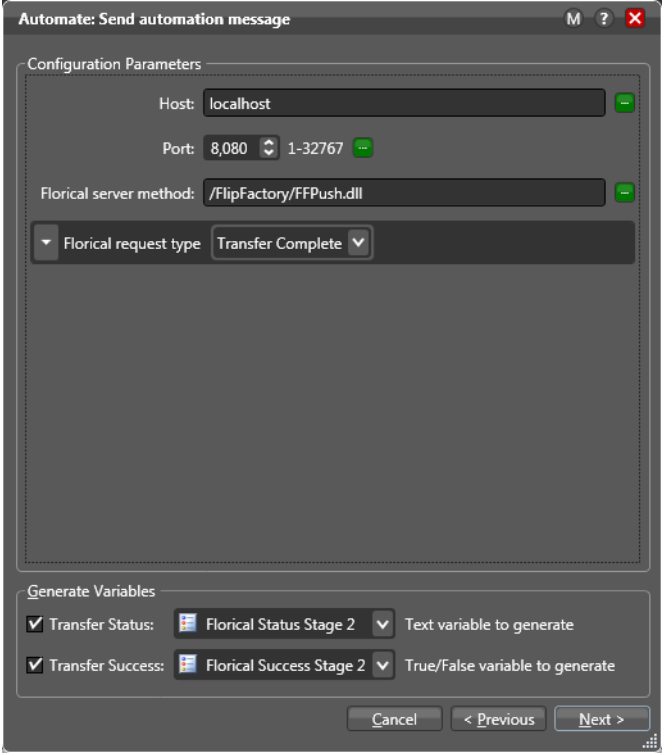

- **8.** Click *Finish* to save the configured action.
- **9.** Activate the workflow, and submit a file to test for successful workflow operation.

For more information, visit the Telestream and Florical Web sites.

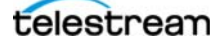

# <span id="page-7-0"></span>**Copyright and Trademark Notice**

© 2016 Telestream®, LLC. All rights reserved. No part of this publication may be reproduced, transmitted, transcribed, altered, or translated into any languages without written permission of Telestream, Inc. Information and specifications in this document are subject to change without notice and do not represent a commitment on the part of Telestream.

Telestream, CaptionMaker, Episode, Flip4Mac, FlipFactory, Flip Player, Lightspeed, ScreenFlow, Switch, Vantage, Wirecast, GraphicsFactory, MetaFlip, and Split-and-Stitch are registered trademarks and Pipeline, MacCaption, and e-Captioning are trademarks of Telestream, LLC. All other trademarks are the property of their respective owners.

.

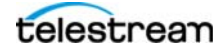